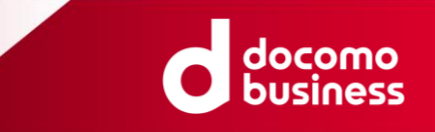

## **Direct Calling for Microsoft Teams ID変更・サービスご解約 WEBお申し込み サイトご利用方法 ver.1.7**

2023/10/2

© NTT Communications Corporation All Rights Reserved.

## ID変更・サービスご解約 WEBお申し込みについて

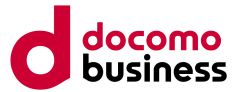

本誌ではお客さまよりDirect Calling for Microsoft Teams (以下Direct Callingとします)についての一部ご 契約内容の変更(ID数の変更)、およびご契約の解約を承るためのWEBサイトご利用方法をご案内いたします。

Direct CallingのID数変更・解約申込はお客さまから直接WEBサイトにてお申し込みいただくことが出来ます。 お申し込みについての詳細は、以降をご確認いただきますようお願いいたします。

■WEBサイトにて受付できる変更パターンは以下のとおりです

- ・050 ID追加
- ・ID削除
- ・050 ID追加とID削除の同時お申し込み
- ・Direct Callingサービスの解約お申し込み

050番号以外のID追加等、上記以外のご変更につきましてはご契約時に担当いたしました弊社営業担当者 またはドコモビジネスコンタクトセンター(TEL:0120-003300)へご連絡ください。

### ■工事費・月額費用

変更のお申し込みは、変更工事費1,000円(税込み1,100円)が発生します。 解約のお申し込みは、工事費はかかりません。

### ■納期

最短7営業日となります。

※「ネットワーク技術担当者」様とコンタクトが取れたのち本人性の確認に時間を要した場合、または、 申込内容に不明点がある場合には、開通希望日が変更となる可能性があります。

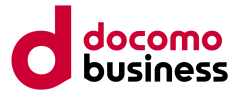

## **■NTTcom お客さまサポート Direct Calling for Microsoft Teams (URL:<https://support.ntt.com/direct-calling>)**

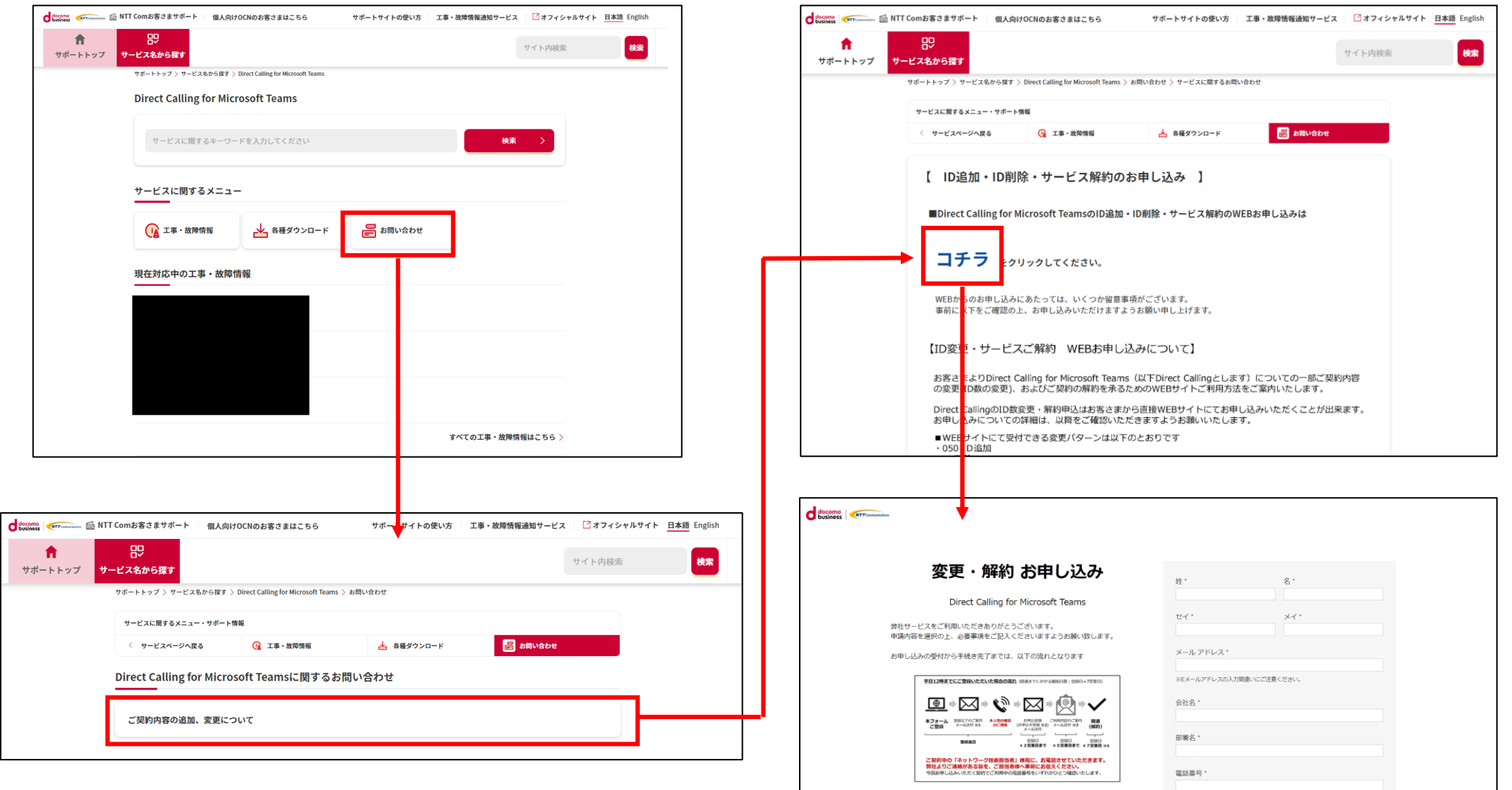

お申し込みの流れ(1/3)

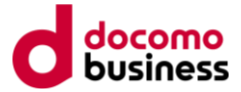

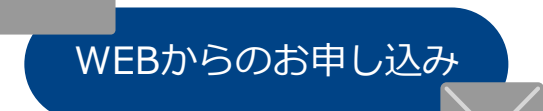

前ページのWEBサイトよりお申し込みください。(ご入力いただく内容は 次ページ以降に詳細を記載します)完了しますと自動応答にてお申し込み いただいた旨を「Direct Calling for Microsoft Teams お申し込み登録完 了のご案内」メールにてご連絡いたします。

メールには重要なご案内を記載しておりますので、必ず内容をご確認く ださい。

お申し込み日当日~2営業日目※

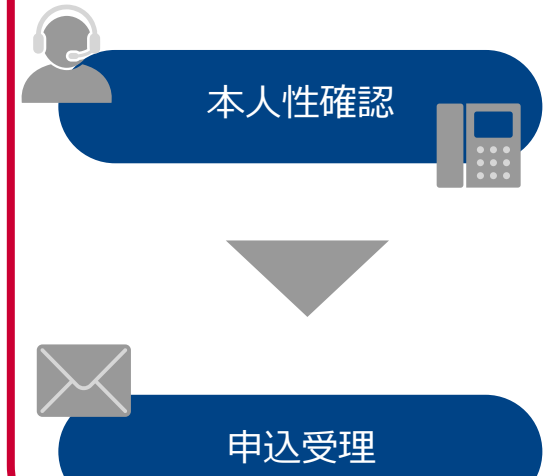

お申し込みの本人性確認のため、ご契約時に登録いただきました「ネッ トワーク技術担当者」様へ確認のお電話を差し上げます。(対象のご契約 にてご利用中の電話番号をいずれか一つお伺いします) ただし、平日 12:00までにお申し込み登録が完了した場合、その翌営業日までに、 「ネットワーク技術担当者」様にご連絡がつかない場合には、本申込を キャンセルとさせていただきます。

本人性確認・お申し込み内容の確認が取れましたら正式にお申し込みを受 理いたします。受理いたしましたらご利用内容のご案内送付メールアドレ ス宛にメールにてご連絡いたします。

**※「ネットワーク技術担当者」様とコンタクトが取れたのち本人性の確認に時間を要した場合、 または、申込内容に不明点がある場合には、さらに日数がかかる場合がございます。**

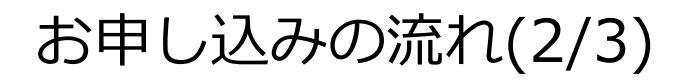

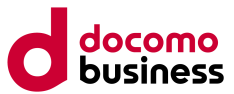

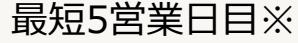

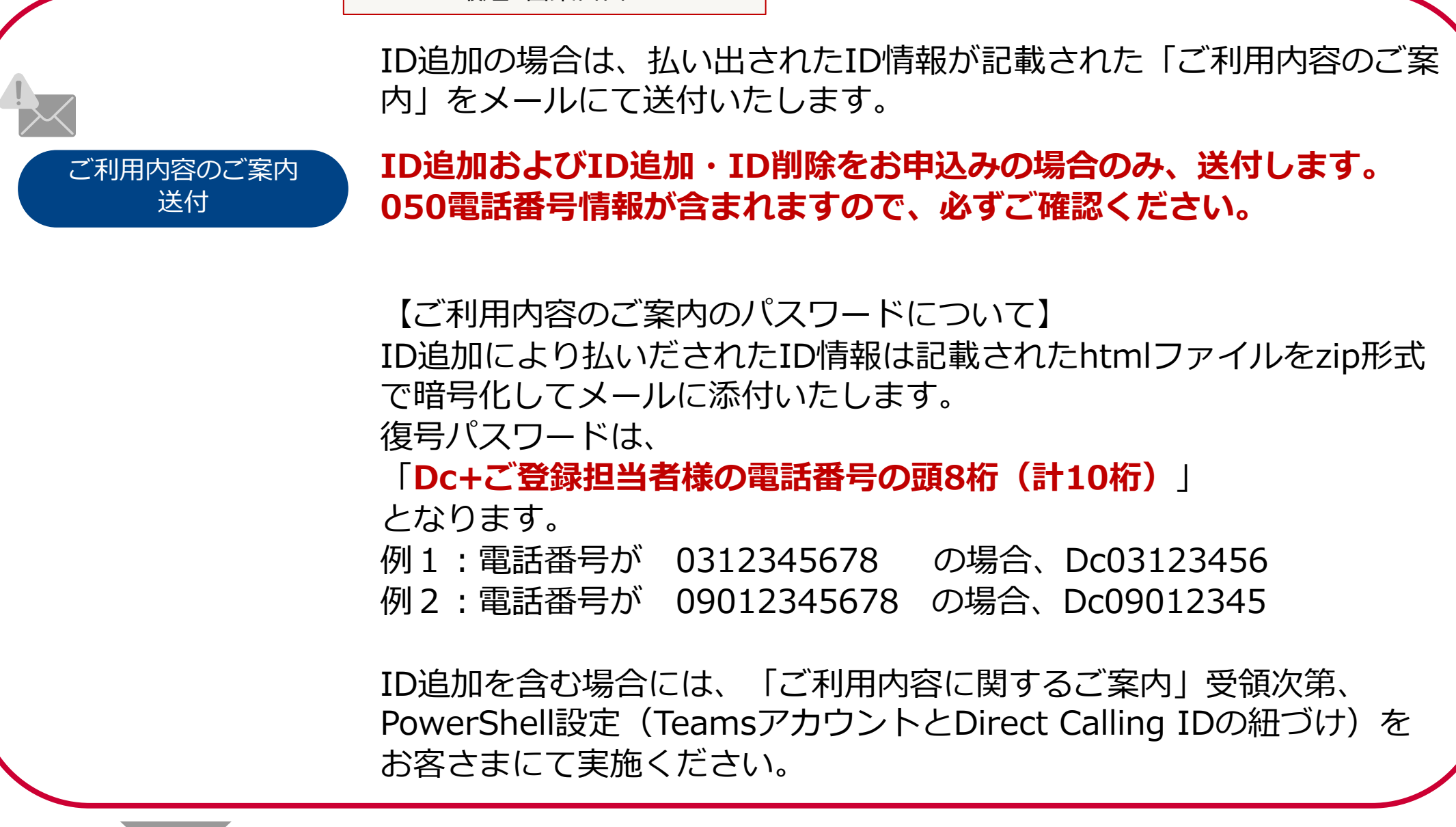

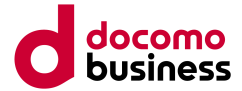

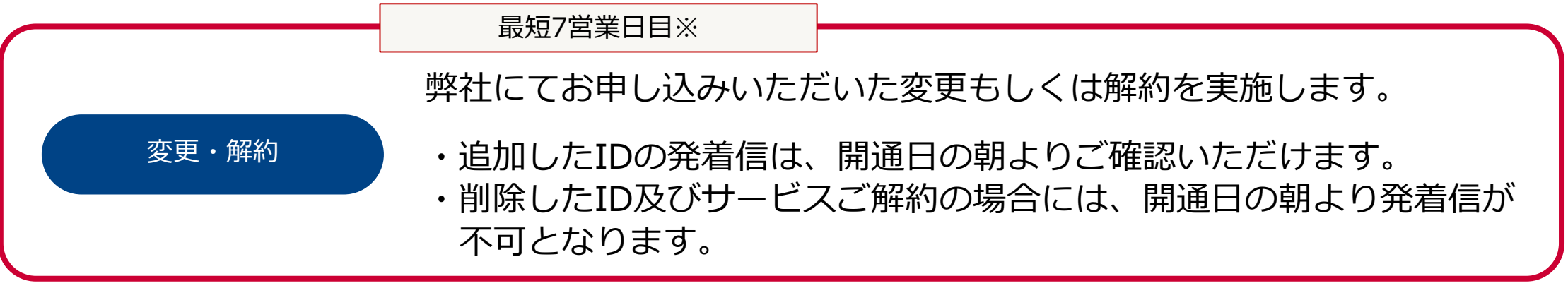

**※「ネットワーク技術担当者」様とコンタクトが取れたのち本人性の確認に時間を要した場合、 または、申込内容に不明点がある場合には、さらに日数がかかる場合がございます。**

留意事項

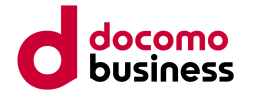

・本お申し込みでは本人性確認を実施します。

ご契約時にご登録いただきました「ネットワーク技術担当者」様へお申し込み確認の ご連絡を差し上げますので、今回の申込担当者様と「ネットワーク技術担当者」様が 異なる場合には事前にその旨をお伝えください。

※確認のため対象のご契約にてご利用中の電話番号をいずれか一つお伺いします。

・平日12:00までにお申し込み登録が完了した場合、その翌営業日までに 「ネットワーク技術担当者」様にご連絡がつかない場合には、本お申し込みを キャンセルとさせていただきますので、何卒ご了承願います。

※キャンセルさせていただく場合には、

「【重要なお知らせ】Direct Calling for Microsoft Teams WEBお申し込み不受領のご案内」の メールを、申込登録完了をお送りしたメールアドレスへ送付します

# WEBサイト入力のご案内①

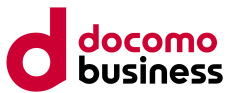

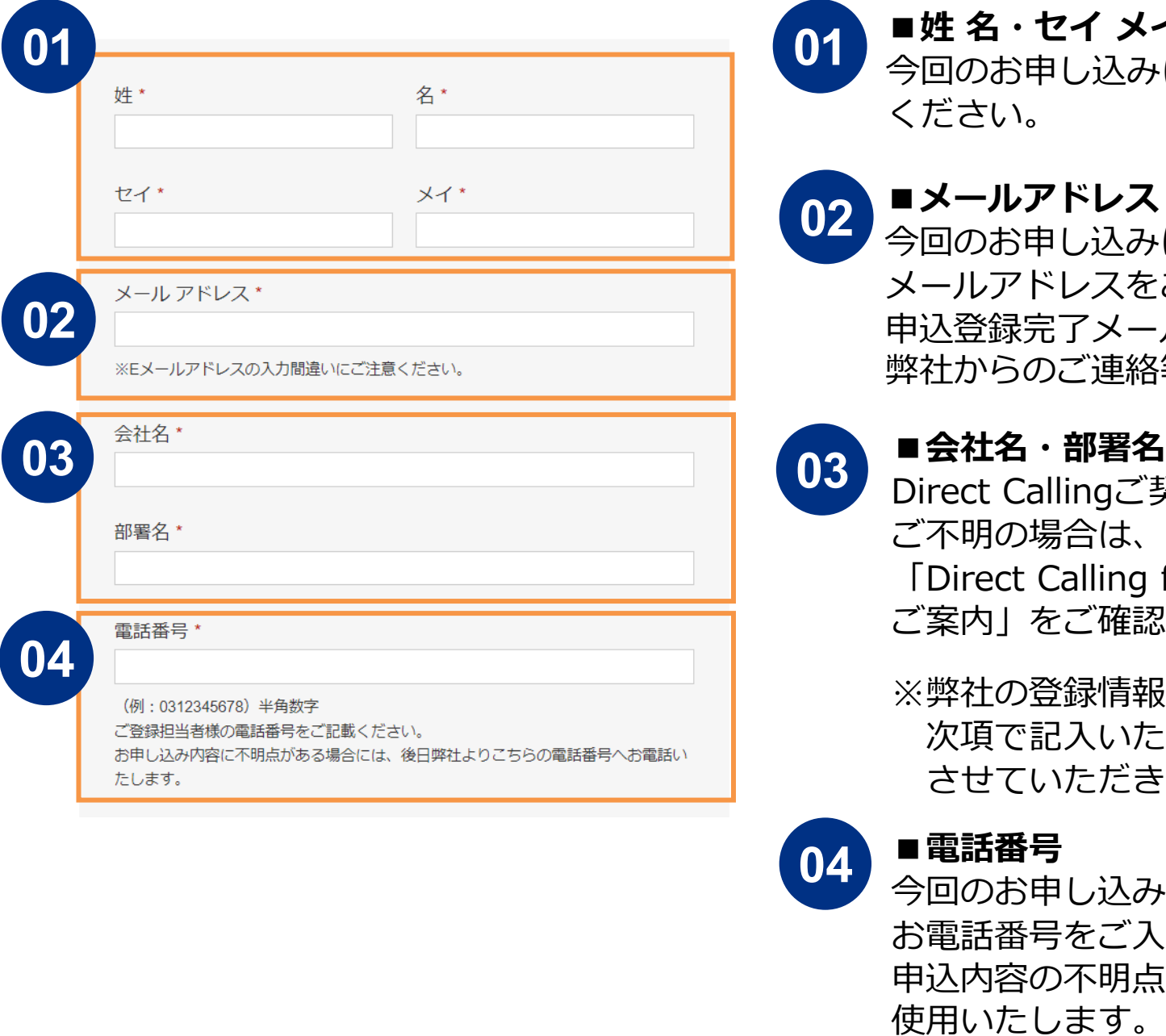

## **■姓 名・セイ メイ**

今回のお申し込みに関する担当者様のお名前をご入力 ください。

## **■メールアドレス**

今回のお申し込みに関する担当者様のご連絡先となる メールアドレスをご入力ください。 申込登録完了メールや申込内容の不明点がある場合の 弊社からのご連絡等に使用いたします。

## **■会社名・部署名**

Direct Callingご契約時の会社名をご入力ください。 ご不明の場合は、ご契約時にお送りしました 「Direct Calling for Microsoft Teams ご利用内容の ご案内」をご確認ください。

※弊社の登録情報と異なる場合は申込担当者様へ 次項で記入いただく電話番号へ確認のお電話を させていただきます。

### **■電話番号**

今回のお申し込みに関する担当者様のご連絡先となる お電話番号をご入力ください。 申込内容の不明点がある場合の弊社からのご連絡等に

# WEBサイト入力のご案内②

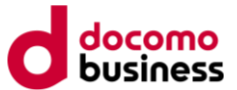

今回お申し込み対象とする契約の「契約者住所」をご記載ください。 不明の場合には、「Direct Calling for Microsoft Teams ご利用内容のご案内」をご確認 ください。

### **住所**\*

都道府県 \*

今回お申し込み対象とする契約の「契約者住所」をご記載ください。 不明の場合には、「Direct Calling for Microsoft Teams ご利用内容のご案内」をご確認 ください。

## 

N+数字9桁の契約番号をご記入ください。

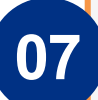

変更·解約希望日\*

契約者番号(N番)\*

開通までは最短で約7営業日(※)必要となります。 ※本フォーム登録を平日12:00までに完了しお申し込み内容に不備がない場合となり ます

※土日・祝日は希望日にご指定いただけません

なお、お申し込み内容に不備がある場合および本人性の確認に時間を要した場合に は、ご希望の開通日にてお申し込みが承れない場合があります。ご了承ください。

05

Direct Callingご契約時の都道府県・住所(都道府県以 降)をご入力ください。 ご不明の場合は、ご契約時にお送りしました 「Direct Calling for Microsoft Teams ご利用内容の ご案内」をご確認ください。

※弊社の登録情報と異なる場合は申込担当者様へ 電話で確認させていただきます。

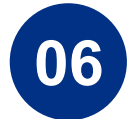

**■契約者番号(N番)**

**■都道府県・住所**

ご不明の場合は、ご契約時にお送りしました「Direct Calling for Microsoft Teams ご利用内容のご案内」を ご確認ください。

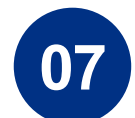

## **■変更・解約希望日**

お申し込み日から7営業日以降の日付をご入力ください。 ※お申し込み内容に不備がある場合や本人性確認 にお時間を要した場合にはご希望日にて承れない 場合がございますのでご了承ください。

# WEBサイト入力のご案内③

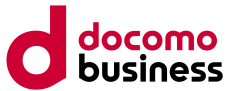

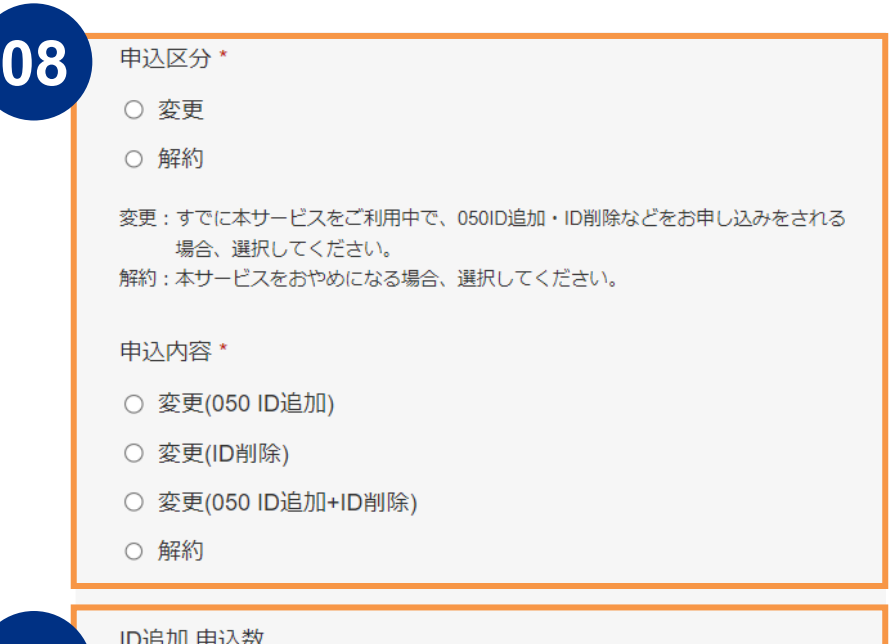

# 09

[申込内容] にて [変更(050 ID追加)] もしくは [変更(050 ID追加+ID削除)] を選択された 場合は入力必須です。

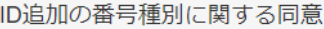

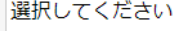

追加されるIDは、050番号での払出となります。

80

09

 $\checkmark$ 

## **■申込区分**

IDの追加もしくは削除、または追加と削除の両方の 場合は「変更」を、サービスの解約をご希望の場合は 「解約」を選択してください。 ※なお、IDの削除およびサービスの解約の場合は削除 されるIDに設定されているオプション機能も 「すべて」削除されます。

### **■申込内容**

ご希望のお申し込み内容を選択してください。

## **■ID追加 申込数**

ID追加もしくはID追加+ID削除の場合は追加したい IDの数をご入力ください。 ※ID削除のみ・サービス解約の場合は記入不要です。

## ■ ID追加の番号種別に関する同意

ID追加もしくはID追加+ID削除の場合は、 必ず以下注意事項を確認いただいた上で、「同意する」 を選択してください。

【注意事項】WEBからID追加をお申し込みいただいた場合、 050番号の払い出しとなります。

※ID削除のみ・サービス解約の場合は記入不要です。

# WEBサイト入力のご案内④

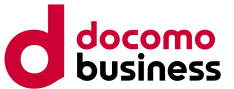

#### ID削除 申认数 10

[申込内容] にて [変更(ID削除)] もしくは [変更(ID追加+ID削除)] を選択された場合は入 力必須です。

なお、「申込区分1にて「解約1を選択された場合には、全IDが削除されるため本項目の 入力は不要です。

ID削除 対象番号情報

(例: 05012345678/05012345679/05012345680) 基本契約番号は削除できません。 ハイフン無しの半角入力してください。 複数ある場合は、IDとIDの間に/(スラッシュ)を入力してください。 20番号以内で入力してください。20番号を越えるID削除のお申し込みをご希望の場合 には、弊社ドコモビジネスコンタクトセンター (TEL: 0120-003300) へお申し込み 下さい。

[申込内容]にて [変更(ID削除)] もしくは [変更(050ID追加+ID削除)] を選択された場合 は入力必須です。

なお、「申込区分1にて「解約1を選択された場合には、全IDが削除されるため本項目の 入力は不要です。

 $10<sup>7</sup>$ 

ID削除もしくはID追加+ID削除の場合は削除したい IDの数をご入力ください。 ※ID追加のみ・サービス解約の場合は記入不要です。

## **■ID削除 対象050番号情報**

**■ID削除 申込数**

ID削除もしくはID追加+ID削除の場合は ID削除申込数分の削除したい050番号をすべて ご入力ください。

- ・サービス解約の場合以外は基本契約番号は削除できません
- ・ハイフン無しで入力してください。
- ・複数ある場合は、IDとIDの間に**/(スラッシュ)**を入力して ください
- ・20番号以内で入力してください。 20番号を越えるID削除のお申し込みをご希望の場合には、 弊社ドコモビジネスコンタクトセンター
	- (TEL:0120-003300)へお申し込み下さい

# WEBサイト入力のご案内⑤

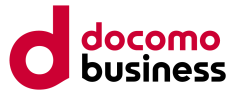

#### AIS申认内容

○ [解約]もしくは[変更(ID削除)]すべての番号にAISを希望する

○ [解約]もしくは[変更(ID削除)]の一部番号にAISを希望する

#### AISガイダンスは以下文言です。

(例)「おかけになった050-XXXX-XXXXは、移転のため電話を取り外してありま  $\overline{5}$ , 1 AISの設定は番号廃止後 180 日です。

なお、AISを希望されない場合には、本項目の入力は不要です。

# $11$

■ AIS申认内容

ID削除する番号にAISを設定されたい場合はチェックを 入れてください。不要な場合は本項目は入力不要です。

※AISの設定は番号廃止後 180 日となります。

- ・180日以前で終了する日付を指定したい場合は、 本サイトではなくご契約時に担当いたしました弊社営業担当者 またはドコモビジネスコンタクトセンター
	- (TEL:0120-003300)へお申し込みください
- ・受付完了後、設定内容・設定日数の変更(短縮および延長)は できません
- ・AIS設定なしの場合は、番号を廃止後はビジートーンに なります

### **■AIS 希望対象番号情報**

AIS申込内容で一部番号にAISを希望する場合、 対象の番号をすべて記入してください。

・20番号以内で入力してください

#### AIS希望 対象番号情報

(例: 05012345678/05012345679/05012345680) ハイフン無しの半角で入力してください。 複数ある場合は、IDとIDの間に/(スラッシュ)を入力してください。 20番号以内で入力してください。 [AIS申込内容] にて「[解約] もしくは [変更(ID削除)] の一部番号にAISを希望する」を 選択された場合は入力必須です。

# WEBサイト入力のご案内⑥

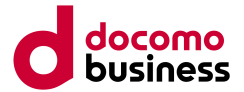

# 

#### ご利用内容のご案内送付先メールアドレス\*

※Eメールアドレスの入力間違いにご注意ください。 ※なお、本メールアドレスに後日送付する『ご利用内容のご案内】の確認の際には、 入力いただいた「 Dc + ご登録担当者様の電話番号の頭8桁 (計10桁) 」が必要となり ます。 お忘れになりませんよう、ご注意ください。

例えば、ご入力いただいた本お申込みに関するご登録担当者様の電話番号が 0312345678

の場合、「Dc03123456」で添付のご確認が可能です。

**■ご利用内容のご案内送付先メールアドレス**  $12<sub>2</sub>$ 申込受領のご連絡メール、およびID追加もしくは ID追加+ID削除の場合に追加されるIDの050番号情報を メールにてお送りいたします。 050番号情報はメールへ情報が記載されたファイルを 添付いたします。

【ご利用内容のご案内のパスワードについて】 ID追加により払いだされたID情報は記載された htmlファイルをzip形式で暗号化してメールに添付 いたします。

復号パスワードは以下です。

「**Dc+ご登録担当者様の電話番号の頭8桁(計10桁)**」

例1: の電話番号が 0312345678 の場合、  [Dc03123456]

例2:<mark>04</mark> の電話番号が 09012345678 の場合、 [Dc09012345]

# WEBサイト入力のご案内の

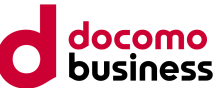

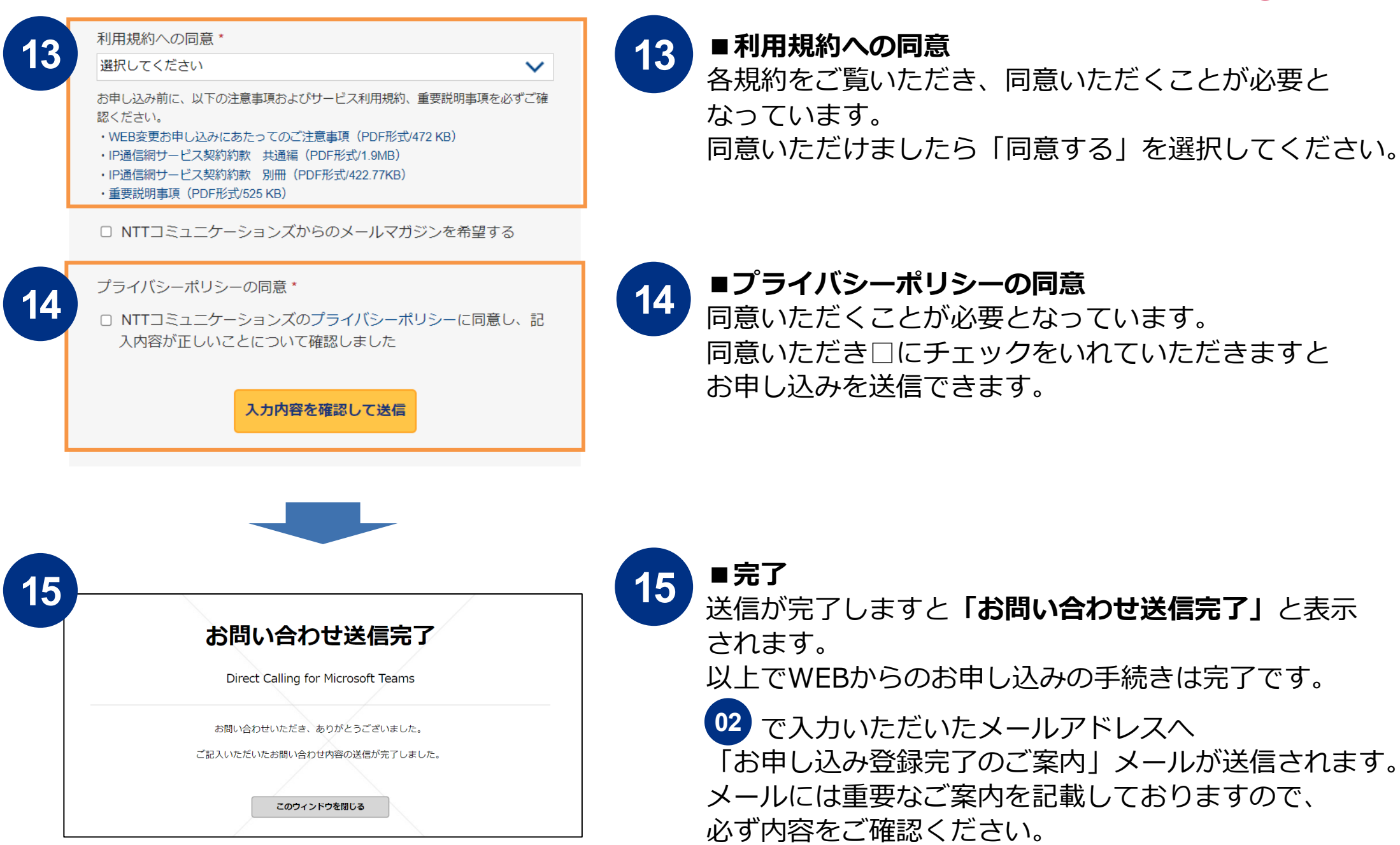

FAQ(1/2)

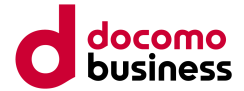

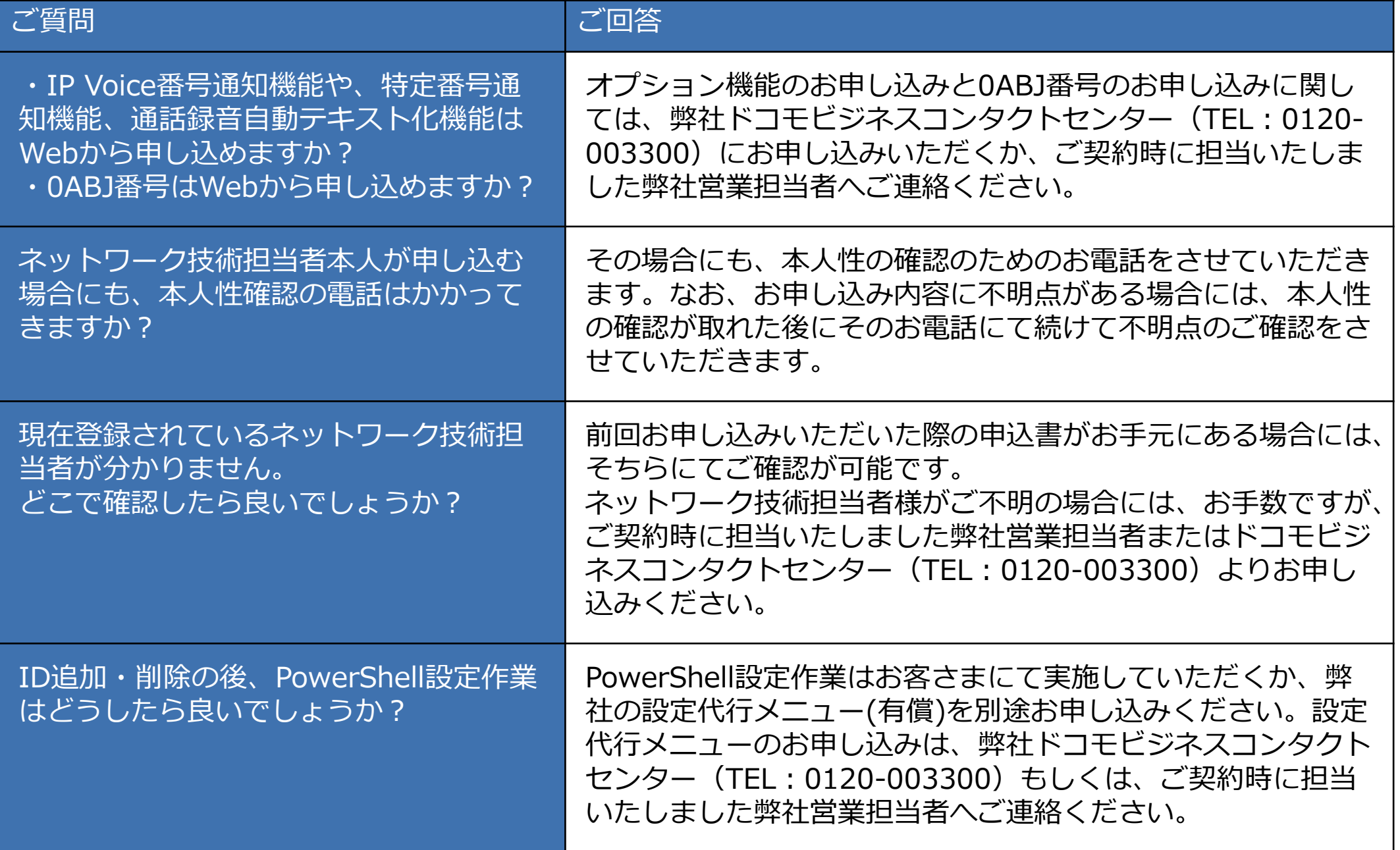

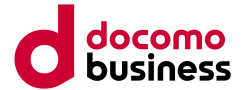

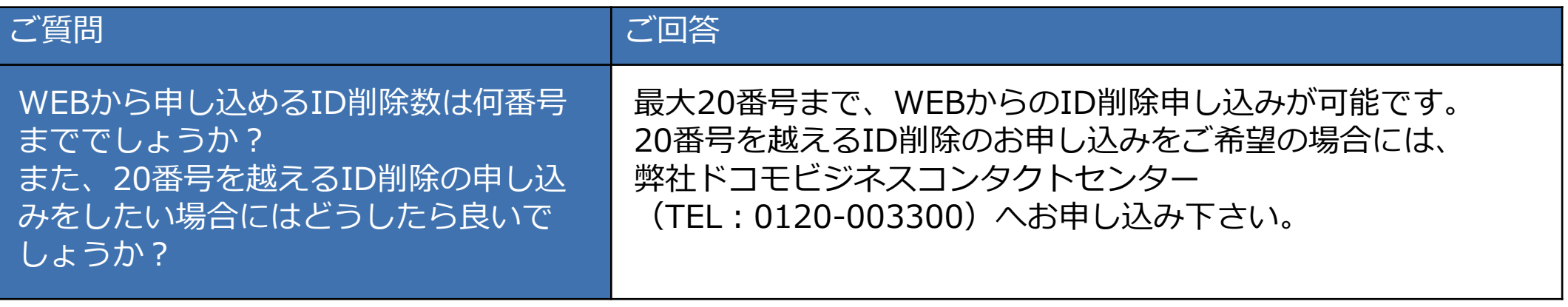

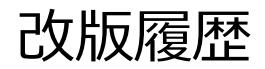

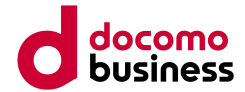

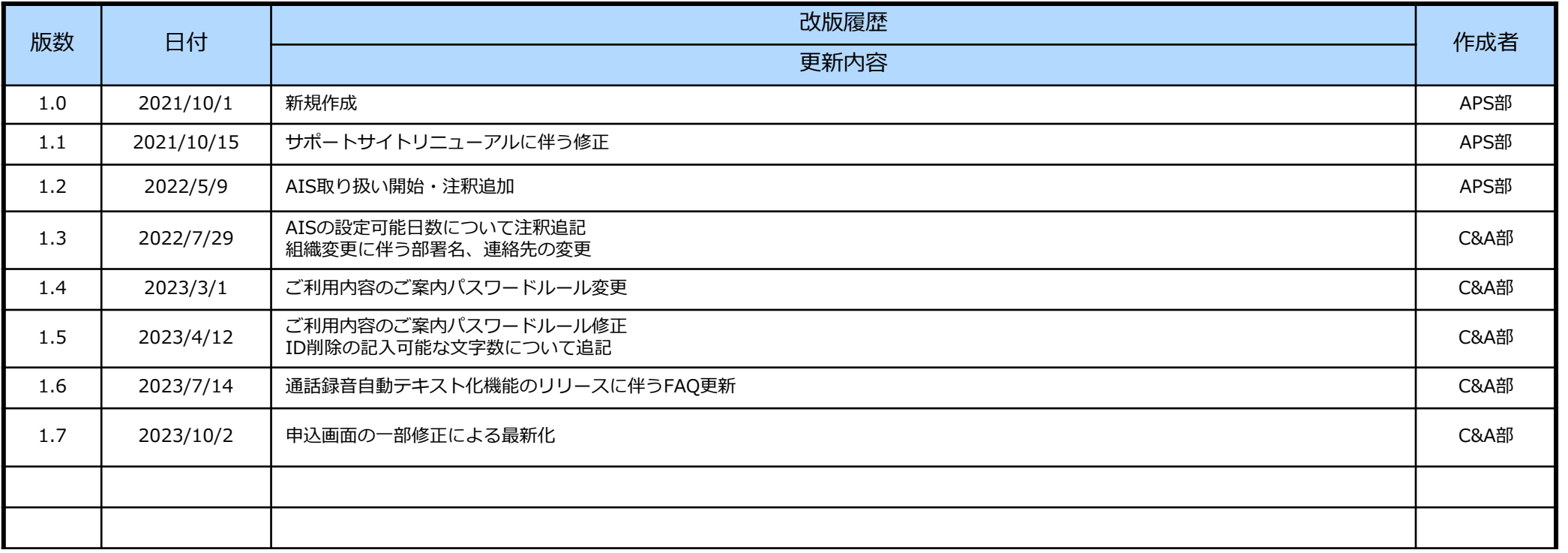

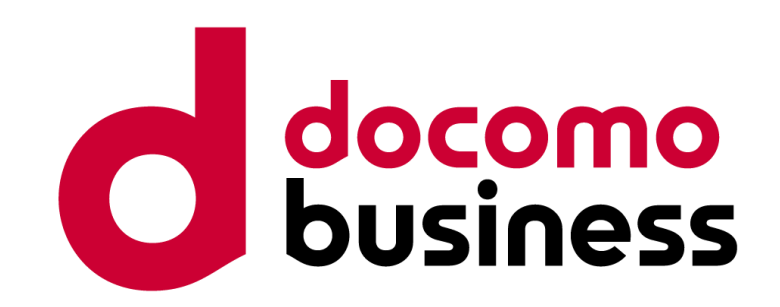